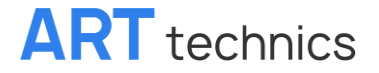

РУКОВОДСТВО ПО ЭКСПЛУАТАЦИИ

# **Устройства регистрации данных ELSEC 775 & 775C**

**Температура, свет, инфракрасное и ультрафиолетовое излучения**

Арт Текникс | ART technics 197101, г. Санкт-Петербург, Большая Монетная ул., дом 16 корпус 5, офис 102 109052, г. Москва, ул. Нижегородская д.50 [sd@artec.su](mailto:sd@artec.su) | [+7 \(800\) 755-80-10](tel:+78007558010) | [artec.su](https://artec.su/)

Указанные в этом паспорте продукта спецификации служат исключительно для описания свойств продукта и отражают его состояние на момент его производства. Эти спецификации соответствуют данным, предоставленным производителем. Однако они не обязательно гарантируют определенные характеристики или пригодность продукта для определенных целей. При неправильной транспортировке или хранении могут возникнуть изменения. Информация в этом паспорте продукта не освобождает пользователя от обязанности проверить свойства продукта и его пригодность для запланированного использования.

## Содержание

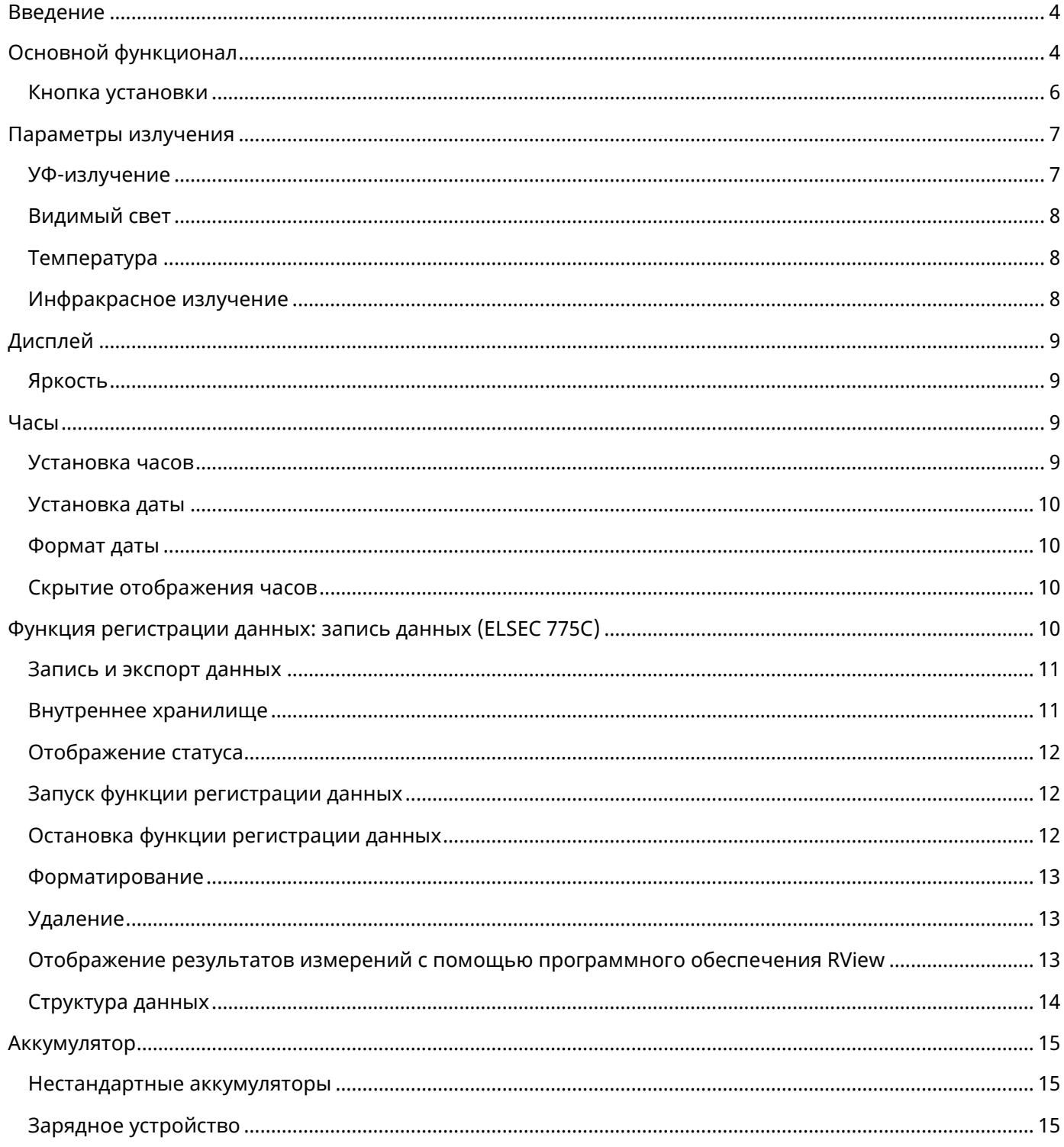

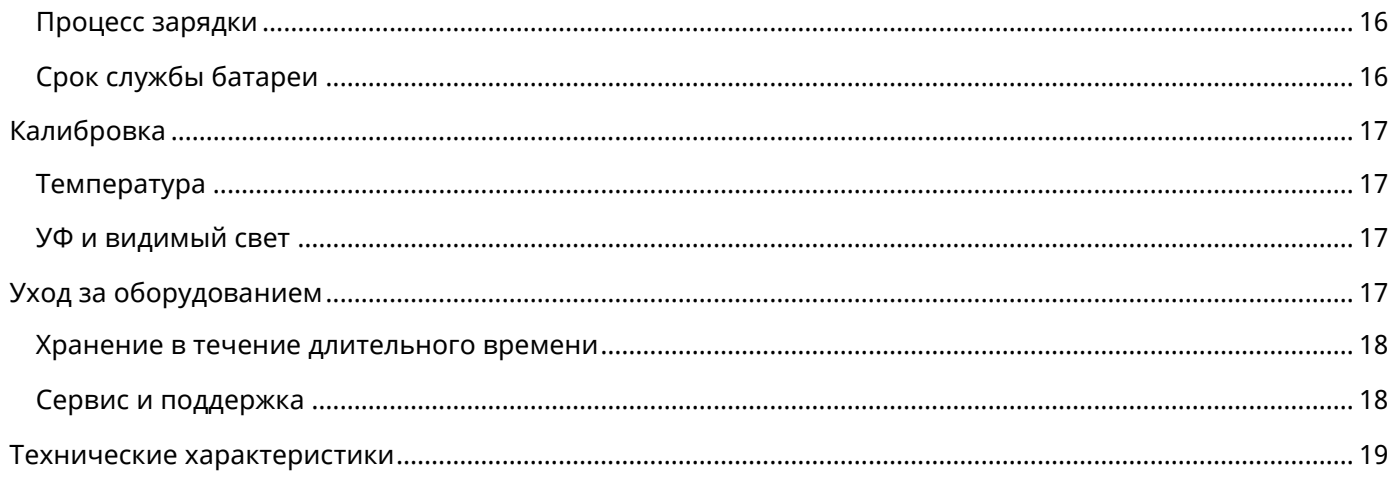

#### <span id="page-3-0"></span>**Введение**

Одной из главных задач музеев является забота об объектах искусства и культуры и их наилучшее сохранение для будущих поколений. Климатические условия и условия освещения играют здесь решающую роль. ELSEC 775 — это простой в использовании прибор для надежного измерения влияния окружающей среды.

Уже давно известно, что свет наносит вред музейным экспонатам и антиквариату. Как дневной, так и искусственный свет могут выцветать, обесцвечивать, деформировать или высушивать экспонаты под воздействием постоянного освещения. Коротковолновое ультрафиолетовое излучение (УФ-излучение) имеет особенно высокий потенциал риска.

ELSEC 775 измеряет УФ-А-излучение в микроваттах/люменах (мкВт/люмен), общее количество УФ-Аизлучения в милливаттах на квадратный метр (мВт/м²) и количество видимой для человека освещенности (люкс).

Помимо светового излучения, губительное воздействие на произведения искусства могут оказать прежде всего неоптимальные климатические условия. Например, чрезмерная влажность может ускорить процесс разложения предметов культуры, а колебания влажности могут привести к механическим повреждениям, таким как растрескивание деревянных предметов.

ELSEC 775 измеряет температуру в градусах Цельсия (°C) или Фаренгейта (°F), а инфракрасное излучение — в Вт/м<sup>2</sup>.

ELSEC 775C также способен записывать вышеуказанные параметры в течение определенного периода времени с интервалом от 10 секунд до часа. Сохраненные данные можно передать на компьютер через интерфейс USB и проиллюстрировать графически.

## <span id="page-3-1"></span>**Основной функционал**

В зависимости от того, какое измерение вы хотите измерить, вы должны нажать соответствующую желтую кнопку:

- $\bullet$  UV = УФ-излучение (мкВт/люмен или мВт/м<sup>2</sup>)
- Vis = Видимый свет (люкс или фут-свеча)
- T = Температура (градусы Цельсия или Фаренгейта)
- IR = инфракрасный свет (Вт/м²)

Устройство выключается автоматически через 20 секунд после отпускания соответствующей кнопки. Если вы удержите кнопку нажатой более 3 секунд, измерение продолжится до тех пор, пока не будет нажата другая кнопка.

Если одновременно нажать кнопки «T» и «UV», на дисплее отобразятся все доступные параметры измерения. Для непрерывного измерения (>20 секунд) обе кнопки необходимо удерживать более 3 секунд.

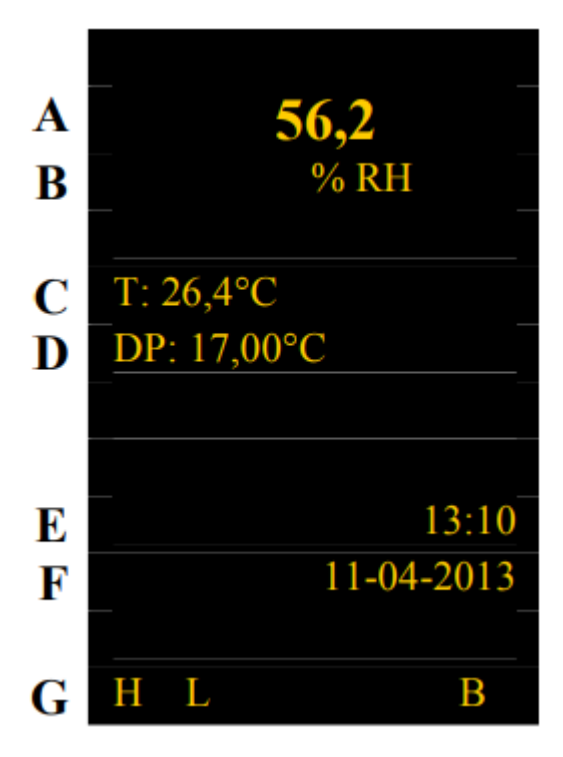

Дисплей устройства

- A: Текущее измеренное значение
- B: Единица измерения
- C: Дополнительное измеренное значение (текущая температура)
- D: Дополнительное измеренное значение (DP = температура точки росы)
- E: Текущее время (24-часовой формат)
- F: Текущая дата

G: «H» указывает, что в настоящий момент выполняется измерение, и устройство автоматически выключается через 10 секунд без дополнительных команд с помощью клавиш. Круглая точка «**•**» на дисплее означает, что устройство выполняет измерения непрерывно, пока кнопка не будет нажата снова. «L» указывает, что ELSEC 775C записывает данные. Индикатор заряда батареи визуально обозначается буквой «B».

Отображение параметров на дисплее может незначительно отличаться от устройства к устройству и может быть изменено пользователем по собственному желанию.

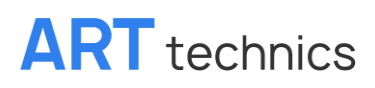

Текущее время и дату можно скрыть с помощью следующих пунктов меню:

*Set\Clock\Hide-Unhide*

### <span id="page-5-0"></span>**Кнопка установки**

Синяя кнопка Set используется для доступа к расширенным функциям ELSEC 775. При нажатии на дисплее появляется следующее меню:

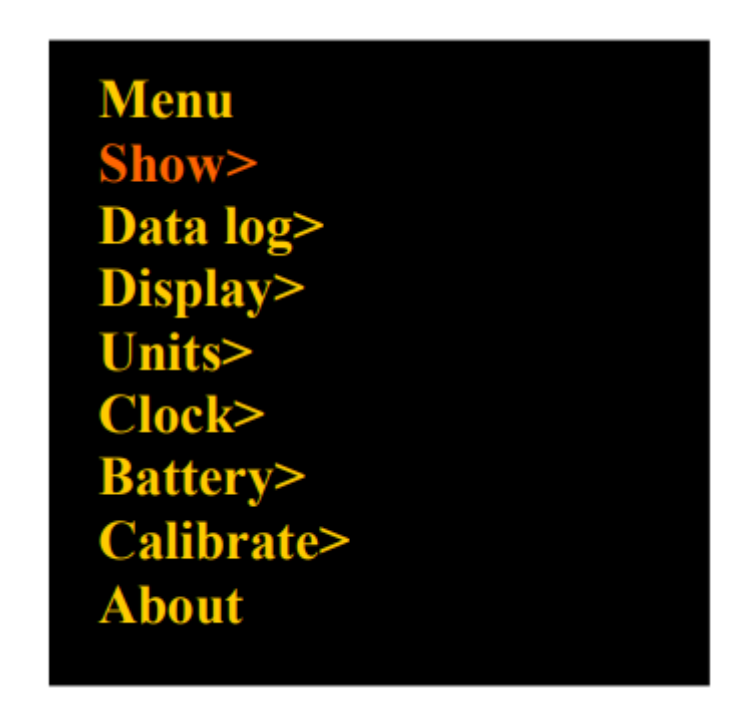

Выбранный пункт меню (здесь «Show») визуально выделяется среди других подпунктов. Вы можете переходить по пунктам меню с помощью клавиш со стрелками. Вы можете получить доступ к нужному подменю, нажав кнопку «Set». Чтобы отменить процесс без внесения каких-либо изменений, нажмите кнопку «**X**». В некоторых случаях отображаются дополнительные подменю с большим количеством вариантов выбора.

Такие процедуры, как «Нажмите *Set\Term 1\Term 2*», описаны в других разделах данного руководства. Это означает: нажмите Set, выберите Term 1 в первом меню, снова нажмите Set, выберите Term 2 в следующем меню и снова нажмите Set.

Если по каким-либо причинам вы не можете посмотреть на дисплей для считывания измеренных значений во время измерения, действуйте следующим образом:

- 1. Расположите устройство там, где вы хотите провести измерение.
- 2. Нажмите кнопку соответствующей измеряемой величины и удерживайте ее в течение 1–2 секунд.
- 3. Отпустите кнопку и удерживайте устройство в этом положении в течение 2 секунд.
- 4. Теперь измеренные значения можно считать с дисплея и записать.

#### <span id="page-6-0"></span>**Параметры излучения**

#### <span id="page-6-1"></span>**УФ-излучение**

В музеях часто измеряют ультрафиолетовую составляющую света в первую очередь. Это полезно, например, если вы хотите измерить освещение или окно, поскольку УФ-компонент не меняется радикально по мере увеличения расстояния от источника света. Обычное нормативное значение максимального содержания УФ-излучения в светочувствительных экспонатах в музеях составляет 75 мкВт/люмен, что примерно соответствует содержанию УФ-излучения в свете лампочки. Однако выгодно еще больше уменьшить эту долю.

В конечном счете, общее количество УФ-излучения имеет решающее значение для ущерба, причиняемого светом. По этой причине имеет смысл измерять УФ непосредственно на объекте. Конечно, количество УФ-излучения должно быть как можно меньшим. Как правило, оно не должно превышать 20 мВт/м².

Обе упомянутые выше единицы измерения (мкВт/люмен, мВт/м²) отображаются после нажатия кнопки УФ. Один чуть более крупными буквами в верхней части дисплея, другой более мелкими в нижней части дисплея. В соответствии с вашими потребностями вы можете поменять единицы измерения следующим образом: Нажмите

#### *Set\Units\µW/Lumn-mW/m²*.

Если измеряются более низкие значения УФ, ELSEC 775 требуется до 5 секунд для проведения измерения. Чтобы получить быстрое ответное сообщение, устройство измеряет УФ-компоненту в течение 1 секунды после первого нажатия кнопки УФ. Если это значение низкое, на дисплее отобразится «0». Если нажать кнопку УФ еще раз, УФ-компонента будет измеряться в течение 5 секунд, а результат измерения будет отображаться на дисплее даже при низких значениях.

После измерения условия освещения при необходимости можно изменить. УФ-фильтры можно прикрепить к окнам, люминесцентным лампам и другим источникам света, излучающим УФ-излучение. Эти фильтры могут терять защитные свойства с годами. По этой причине важно время от времени проверять их и заменять.

### <span id="page-7-0"></span>**Видимый свет**

Видимый свет, то есть свет, воспринимаемый человеческим глазом, может отображаться в ELSEC 775 как в люксах, так и в фут-свечах. Чтобы поменять обе единицы измерения на дисплее, выполните следующие действия: Нажмите

*Set\Units\Lux-Footcandle*.

Целью измерения люкс является контроль освещения и ограничение ущерба, причиняемого видимым светом. Обычные ограничения в музеях составляют 150–200 люкс для картин маслом и 50–60 люкс для бумаги и текстиля.

Рекомендуемые уровни освещенности для различных других целей:

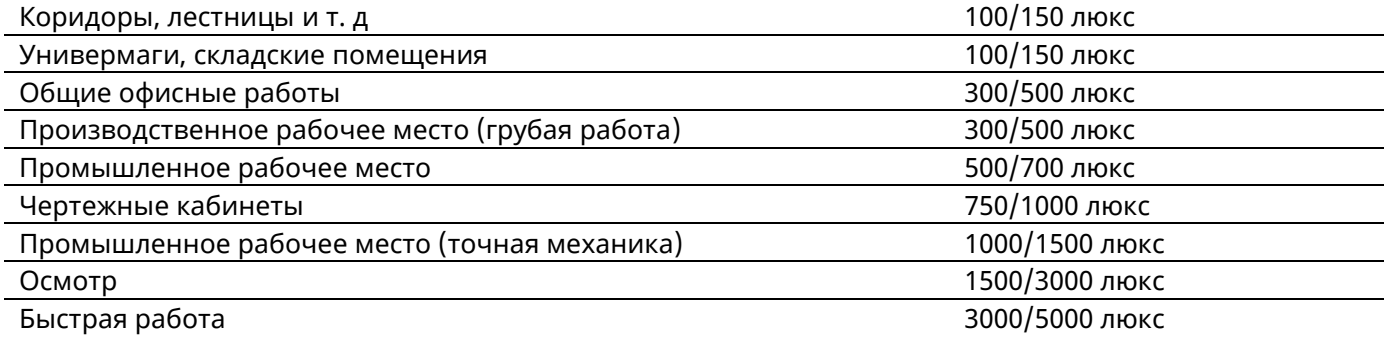

### <span id="page-7-1"></span>**Температура**

ELSEC 775 измеряет температуру в градусах Цельсия или Фаренгейта. Чтобы поменять отображаемые значения друг с другом, нажмите:

*Set\Units\Temperature*.

### <span id="page-7-2"></span>**Инфракрасное излучение**

Инфракрасное излучение измеряется термобатареей. Он чувствителен к любому излучению от ближнего ультрафиолетового до дальнего инфракрасного (длина волны примерно до 40 мкм). Измерение составляет Вт/м² (ватты на квадратный метр).

Термобатарея также обладает свойством измерять излучение, которое излучает сам датчик, в зависимости от его температуры – неизбежный закон природы. Испускаемое излучение зависит от температуры термобатареи. Чтобы избежать этого, можно поддерживать постоянную температуру датчика. Однако этот метод использует слишком много энергии для устройства с батарейным питанием.

Таким образом, 775 компенсирует ошибку измерения, измеряя температуру датчика и вычисляя поправку.

### <span id="page-8-0"></span>**Дисплей**

#### <span id="page-8-1"></span>**Яркость**

При поставке ELSEC 775 настроен таким образом, что яркость дисплея автоматически адаптируется к текущим условиям освещения. Чтобы установить фиксированную яркость, нажмите:

*Set\Display\Manual*.

Выберите значение от 0 (темный) до 127 (светлый), прежде чем снова нажать кнопку «Set».

Чтобы повторно активировать автоматическую регулировку яркости, нажмите:

*Set\Display\Auto*.

Обратите внимание, что потребляемая мощность дисплея зависит от настройки яркости. Чем ярче дисплей, тем выше расход заряда батареи.

#### <span id="page-8-2"></span>**Часы**

ELSEC 775 имеет встроенные часы, необходимые для записи данных.

### <span id="page-8-3"></span>**Установка часов**

Процесс установки времени на устройстве, описанный ниже, можно отменить в любой момент, нажав кнопку «Х».

- 1. Нажмите: *Set\Clock\Set time*. На дисплее отображается текущее время, при этом часы выделяются визуально.
- 2. С помощью клавиш со стрелками установите точное количество часов и подтвердите ввод клавишей «Set».
- 3. Теперь минуты выделены. Действуйте, как в пункте 2, чтобы установить количество минут. Как только вы нажмете кнопку «Set», секундная индикация обнулится.

### <span id="page-9-0"></span>**Установка даты**

Следующие настройки даты на устройстве можно отменить в любой момент, нажав кнопку «X».

- 1. Нажмите: *Set\Clock\Set date*. На дисплее отображается текущая дата (день-месяц-год) с выделенными днями (обратите внимание, что независимо от формата даты дата задается исключительно в этом виде).
- 2. С помощью клавиш со стрелками установите желаемый день и подтвердите ввод клавишей «Set».
- 3. Теперь выделен месяц. Выполните действия, описанные в пункте 2, чтобы установить месяц.
- 4. Теперь выделен год. Для установки года выполните действия, описанные в пункте 2.

#### <span id="page-9-1"></span>**Формат даты**

Время и дата отображаются на ELSEC 775 в нижней части дисплея для каждого измерения. Обычно дата отображается в порядке день-месяц-год. Чтобы изменить настройку на американский формат (месяцдень-год), нажмите:

*Set\Clock\DMY-MDY*.

Эту настройку можно сбросить, повторив этот процесс.

#### <span id="page-9-2"></span>**Скрытие отображения часов**

Если вам не нужно отображать часы и дату, нажмите:

*Set\Clock\Hide-Unhide*.

Эту настройку можно сбросить, повторив этот процесс.

#### <span id="page-9-3"></span>**Функция регистрации данных: запись данных (ELSEC 775C)**

Запись данных является дополнительной функцией ELSEC 775C. Стандартное устройство ELSEC 775 может быть дополнительно оснащено этой функцией. Для этого устройство необходимо отправить производителю. Если устройство не имеет функции регистрации данных, соответствующие пункты меню не будут отображаться.

Для устройств с функцией регистрации данных пункт меню «Data log» появляется при нажатии кнопки настройки.

### <span id="page-10-0"></span>**Запись и экспорт данных**

Сохраненные измеренные значения сохраняются на USB-накопителе, встроенном в устройство.

Когда устройство включено и подключено к ПК с ОС Windows с помощью прилагаемого USB-кабеля, оно распознается как стандартный внешний носитель информации. В зависимости от настроек ПК появится окно с вопросом, что следует сделать. Затем следует выбрать опцию «Открыть папку и показать файлы». При необходимости перейдите в «Мой компьютер» или «Компьютер» в меню «Пуск», и новый диск должен появиться в списке. Там вы можете нажать на нее, чтобы просмотреть файл с сохраненными данными.

Как только в проводнике Windows появится список файлов, их можно будет переместить на рабочий стол ПК или в любую другую папку обычным способом. Если файл регистратора был перенесен на ПК, рекомендуется удалить файл из памяти регистратора данных, чтобы освободить там свободное место для хранения. Это можно сделать через Проводник Windows или следующим способом: Нажмите

*Set\Data log\Format* - **при этом ВСЕ сохраненные файлы будут удалены**.

Microsoft Windows XP, Vista и Windows 7 должны работать с регистратором данных без дополнительной установки специальных драйверов или другого программного обеспечения. ELSEC 775C при первом подключении к ПК Windows может выполнить поиск драйверов. Обычно они находятся независимо, без дополнительной поддержки.

Измеренные значения записываются до тех пор, пока носитель информации не заполнится или не будет обнаружен низкий уровень заряда батареи.

Когда устройство подключено к ПК, на дисплее слева от часов появляется буква «U».

Во время чтения внутренней памяти или записи данных слева от дисплея загорается зеленый светодиод.

### <span id="page-10-1"></span>**Внутреннее хранилище**

Устройство хранит более 73 000 показаний всех 4 параметров измерения (УФ, люкс, температура и инфракрасное излучение). Остальные измеренные значения (например, мкВт/люмен) рассчитываются с использованием 4 сохраненных параметров.

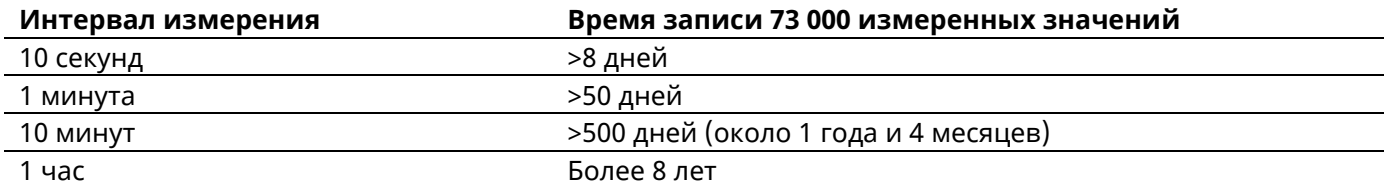

Емкость хранилища разделена между файлами. Оставление старых файлов на носителе ограничивает свободное пространство, доступное для новых записей.

Поскольку данные сохраняются в виде текста, для обширных значений измерений требуется больше места для хранения (например, «100000» содержит больше символов, чем «1,1»). Максимальный объем памяти для набора из 4 показаний составляет 28 символов (обычно значительно меньше). Внутренняя флэш-память имеет емкость 2 048 000 символов.

### <span id="page-11-0"></span>**Отображение статуса**

Вы можете использовать

*Set\Data log\Status*,

чтобы увидеть, сколько измеренных значений было сохранено с момента начала записи и т. д. Информация появляется на дисплее в течение 30 секунд. Чтобы завершить отображение раньше, нажмите кнопку «X».

### <span id="page-11-1"></span>**Запуск функции регистрации данных**

Чтобы начать регистрацию данных, нажмите

*Set\Data log\Start*.

Выберите там нужный интервал измерения и еще раз нажмите кнопку «Set». Устройство выключается, и запись данных начинается через минуту, 10 минут или часы, в зависимости от настроек.

Под интервалом измерения понимаются временные интервалы, через которые сохраняются текущие измеренные значения. При коротком интервале измерения (например, 10 секунд) память измеренных значений заполняется быстрее.

Каждый раз при запуске записи во внутренней флэш-памяти (см. выше) создается новый файл с именем файла в виде MMdtssmm.csv, где:

- MM = месяц,
- $\bullet$  dd = день,
- $\bullet$  ss = час,
- mm = минута

Устройство можно использовать в обычном режиме во время записи.

### <span id="page-11-2"></span>**Остановка функции регистрации данных**

Чтобы остановить запись, нажмите

*Set\Data log\Stop.* 

Это означает, что дальнейшие измеренные значения не сохраняются.

#### <span id="page-12-0"></span>**Форматирование**

Опция «Format» в меню «Data log» форматирует внутреннюю флэш-память (см. ниже). **При этом все файлы на носителе будут удалены.** Не форматируйте флэш-память через ПК.

### <span id="page-12-1"></span>**Удаление**

Опция «Erase» в меню «Data log» удаляет все данные на флэш-памяти и форматирует их. Обычно в этом нет необходимости.

### <span id="page-12-2"></span>**Отображение результатов измерений с помощью программного обеспечения RView**

ELSEC 775C не требует никакого программного обеспечения для ПК. Измерения можно просмотреть с помощью стандартной программы для работы с электронными таблицами. Программное обеспечение «RView» позволяет легко отображать значения измерений в виде графики или текста.

Программное обеспечение «RView» доступно для загрузки на сайте [www.elsec.com.](http://www.elsec.com/)

Подробную информацию о программном обеспечении можно найти в файле справки.

Когда вы запускаете RView, первое, что появляется, — это пустое окно. Один или несколько файлов можно открыть, выбрав пункт меню File\Open или щелкнув соответствующий символ на панели инструментов.

Открытый файл отображается в виде изображения графика в отдельном окне. Одновременно можно открыть более одного изображения.

Затем вы можете производить следующие действия с графиком:

**Изменение отображаемых параметров.** Если в меню выбран пункт «Show», появляется список параметров. Текущий выбор проверяется. Отмечая отдельные единицы, вы можете выбрать, какие параметры будут отображаться.

**Увеличение/уменьшение изображения.** Для этого используйте обычные элементы управления: правый верхний угол окна и/или растягивайте углы окна до нужного размера.

**Увеличение масштаба графика.** Подведите курсор мыши к углу интересующего вас раздела. Нажмите и удерживайте левую кнопку мыши, перемещая курсор мыши так, чтобы вокруг нужного раздела появилась рамка. Если вы теперь отпустите кнопку мыши, на графике появится только выбранная область.

**Изменение единицы измерения температуры.** Выберите «Select» в меню, и отобразится текущая единица измерения (°C или °F). Вы можете изменить единицу измерения, нажав кнопку.

**Перемещение метки.** Когда вы впервые открываете график, поле метки может скрывать некоторые измерения. Нажмите на поле и переместите его в другое место (перетащите). Когда блок станет свободно перемещаемым окном, его можно будет полностью удалить или вернуть обратно в изображение, щелкнув по нему еще раз.

**Проверка параметров времени/измеряемой величины точки на графике**. Переместите курсор мыши в нужную точку на графике. Время и измеренное значение, отображаемые в этой точке, появляются в строке состояния в нижней части окна.

**Добавление или изменение заголовка графика.** Нажмите на кнопку «Title» на панели инструментов и вставьте нужный заголовок.

**Печать.** В меню выберите «Select/Print».

**Копирование графика в буфер обмена.** В меню выберите «Edit/Copy» или нажмите соответствующую кнопку на панели инструментов. Сохраненный график теперь можно вставлять в другие программы, документы и т. д.

### <span id="page-13-0"></span>**Структура данных**

Данные сохраняются в виде файла .csv (переменная, разделенная запятыми). Это простой, удобочитаемый текстовый файл. Каждая запись значений люкс, УФ, температуры и относительной влажности находится в одной строке, каждое показание разделено запятой.

Файл .csv можно открыть непосредственно в любой программе для работы с электронными таблицами (например, Microsoft Excel).

В первой строке есть заголовки столбцов, разделенные запятыми, и пятое значение, предоставляющее информацию о времени начала, интервале измерений и т. д. Эта информация выглядит примерно так:

2014-10-12\_1308\_000010\_0010901\*AName\*\*\*\*0000544771

JJJJ-MM-TT\_SSmm\_ssmmss\_rrrrrr\*NNNNNNNNNSssssssssss

- $||||$ -MM-TT = Дата начала
- SSmm = Время начала в часах и минутах (исключая секунды)
- SSmmss = Интервал измерений (SS = часы, mm = минуты, ss =секунды)
- rrrrrrr = Количество записей в файле
- NNNNNNNN = имя регистратора данных с дополнительным \* для получения 8 символов.
- sssssssssss = Другие значения состояния регистратора

### <span id="page-14-0"></span>**Аккумулятор**

ELSEC 775 рассчитан на работу с 4 аккумуляторами (AAA, NiMH), которые уже установлены при доставке.

Входящие в комплект аккумуляторы должны прослужить несколько лет и сотни циклов зарядки.

Батареи можно заменить, сняв заднюю крышку с устройства. Убедитесь, что батарейки вставлены правильно. Всегда используйте новый, неиспользованный комплект батарей из той же упаковки.

Мы рекомендуем использовать NiMH аккумуляторы GP «Recyko». Их преимущество заключается в том, что, в отличие от других батарей, они сохраняют заряд даже после многих лет неиспользования. Существуют и другие NiMH аккумуляторы (например, Sanyo «eneloop»), которые имеют аналогичные свойства, но у нас нет опыта их использования в сочетании с ELSEC 775.

### <span id="page-14-1"></span>**Нестандартные аккумуляторы**

В экстренной ситуации в ELSEC 775 можно использовать любую батарею типа ААА напряжением 1,2–2 В со следующими ограничениями:

- 1. Никогда не пытайтесь перезарядить батареи, если используете неперезаряжаемые батареи, например щелочные. Остановить процесс зарядки можно с помощью следующих клавишных команд: *Set\Battery\Never*. Нажмите *Set\Battery\Allowed*, чтобы включить подзарядку.
- 2. Не используйте в ELSEC 775 разные батареи.
- 3. Не пытайтесь заряжать никель-кадмиевые (NiCd) аккумуляторы. Это может привести к повреждению устройства и аккумуляторов.

## <span id="page-14-2"></span>**Зарядное устройство**

ELSEC 775 поставляется с международным зарядным устройством. В стандартной комплектации мы поставляем вилку на 13 А для Великобритании, двухконтактную европейскую вилку и двухконтактную вилку для США. Также доступен стандартизированный для Австралии вариант.

Для зарядки можно использовать любое зарядное устройство USB на 5 В и адаптер питания при условии, что они обеспечивают электрический ток 0,5 А.

Модель 775 также можно заряжать на компьютере с помощью прилагаемого или аналогичного USBкабеля.

## <span id="page-15-0"></span>**Процесс зарядки**

Чтобы зарядить устройство, подключите зарядное устройство к розетке и подключите его к устройству с помощью USB-кабеля. Включите устройство кратковременным нажатием любой кнопки. О начале процесса зарядки можно узнать, когда загорится красная лампочка слева от дисплея.

Модель 775 необходимо включить, когда начинается зарядка, но затем устройство можно выключить, не прерывая подзарядку.

Если красная лампа погаснет, процесс зарядки завершен.

Полностью разряженным аккумуляторам для полной зарядки обычно требуется 2–3 часа.

Устройство определяет, что батареи полностью заряжены, измеряя температуру батареи. Поэтому лучше всего дать устройству акклиматизироваться в течение 15 минут, если температура окружающей среды в месте, где будет происходить процесс зарядки, отличается от температуры в месте, где устройство используется или хранится.

Аккумуляторы можно заряжать только в диапазоне температур от 0 до 40° C (32–104° F).

После зарядки устройство можно заряжать повторно только при следующих условиях:

- 1. Устройство используется уже 5 часов.
- 2. Прошло 5 дней с момента зарядки.
- 3. Батарейки заменены.
- 4. Дата и время были изменены пользователем.

Запустить процесс зарядки можно с помощью следующих клавишных команд:

*Set\Battery\Start*.

## <span id="page-15-1"></span>**Срок службы батареи**

Полностью заряженный комплект аккумуляторов (никель-металлгидридные аккумуляторы GP «Recyko» емкостью 820 мАч) обеспечивает ELSEC 775 или ELSEC 775C энергией для:

- 1. 20 часов при максимальной яркости дисплея (2400 отображаемых значений по 30 секунд каждое)
- 2. 33 часа при нормальной яркости дисплея (4000 отображаемых значений по 30 секунд каждое)
- 3. 120 000 записей измерений за 1 месяц.
- 4. 50 000 записей измерений за 1 год.
- 5. Выключен 2 года (работают только часы)

Очень низкие или очень высокие температуры могут повлиять на срок службы батареи.

### <span id="page-16-0"></span>**Калибровка**

Соответствующая информация о калибровке хранится в энергонезависимом ПЗУ. Если это не удается, при включении устройства на дисплее отображается сообщение «Mem Fail», неверные значения калибровки сохраняются, а следующие измерения могут отклоняться до 25%. В этом случае в верхней части дисплея появляется знак «?» в качестве предупреждения.

### <span id="page-16-1"></span>**Температура**

Модель 775 оснащена полупроводниковым датчиком температуры, который обычно не требует калибровки. Датчик температуры является частью инфракрасного датчика и может быть легко заменен.

## <span id="page-16-2"></span>**УФ и видимый свет**

Калибровка ELSEC 775 не должна отклоняться от эталонных значений даже с течением времени. Для обеспечения точности прибор можно отправлять на регулировку производителю каждые 2-5 лет.

ELSEC 775 имеет тщательно подобранный частотный диапазон. Это означает, что устройство особенно чувствительно к определенным длинам волн, которые необходимы для защиты экспонатов. Устройства других производителей могут реагировать на инфракрасное излучение более чувствительно, и поэтому обеспечивать высокие результаты измерений на источниках света, содержащих инфракрасный свет (например, на обычных лампочках).

Важным фактором в технологии измерения света является угол падения. Отражение от поверхности фильтра приводит к ошибке измерения 40% для нескорректированных фотоэлементов при падении света под углом 60°. Благодаря тому, что 775 имеет линзу из светорассеивающего материала и устройство имеет хорошую коррекцию cos-i, эта погрешность сведена к минимуму.

Обратите внимание, что человеческий глаз реагирует на яркость логарифмически. Это означает, что два люксметра, расположенные рядом друг с другом, могут давать разные результаты измерений, даже если кажется, что они оба получают одинаковое количество света. Чтобы сравнить измеренные значения двух устройств, их необходимо разместить в одном и том же положении и в одинаковых условиях освещения. Пользователь также должен следить за тем, чтобы на датчики устройств не падали тени.

### <span id="page-16-3"></span>**Уход за оборудованием**

Поверхность датчика должна быть чистой и обезжиренной. Даже едва заметные отпечатки пальцев могут привести к искажению результатов измерений, поскольку, например, грязный датчик не может зарегистрировать фактическое количество УФ-излучения. Также следите за тем, чтобы растворители не попадали на пластиковые детали, особенно на круглое акриловое окошко датчика видимого света на левой стороне передней панели.

Очистите корпус снаружи влажной тканью, смоченной этанолом, метиловым или изопропиловым спиртом.

#### <span id="page-17-0"></span>**Хранение в течение длительного времени**

Если устройство хранится неиспользованным более года, батареи следует извлечь.

### <span id="page-17-1"></span>**Сервис и поддержка**

Если у вас есть какие-либо вопросы относительно поддержки или ремонта, пожалуйста, свяжитесь с производителем:

Littlemore Scientific Engineering Gutchpool Farm Gillingham Dorset UK SP8 5QP

Tel: 0044 1747-835550 Fax: 0044 1747-835552 Email: [support@elsec.co.uk](mailto:support@elsec.co.uk) [http://www.elsec.co.uk](http://www.elsec.co.uk/)

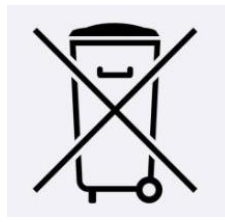

Этот продукт соответствует регламенту ЕС 2002/96/EC.

Европейская директива 2002/96/EC требует, чтобы техническое оборудование, отмеченное этим символом непосредственно на устройстве и/или упаковке, не выбрасывалось вместе с несортированными бытовыми отходами. Символ указывает на то, что изделие следует утилизировать отдельно от обычных бытовых отходов. Вы несете ответственность за утилизацию данного устройства и другого электрического и электронного оборудования через соответствующие пункты сбора, назначенные государственными или местными властями. Правильная утилизация и переработка помогают избежать потенциальных негативных последствий для окружающей среды и здоровья человека. Если вам требуется дополнительная информация об утилизации вашего старого оборудования, обратитесь в местные органы власти, муниципальные службы по утилизации отходов или к продавцу, у которого вы приобрели продукт.

### <span id="page-18-0"></span>**Технические характеристики**

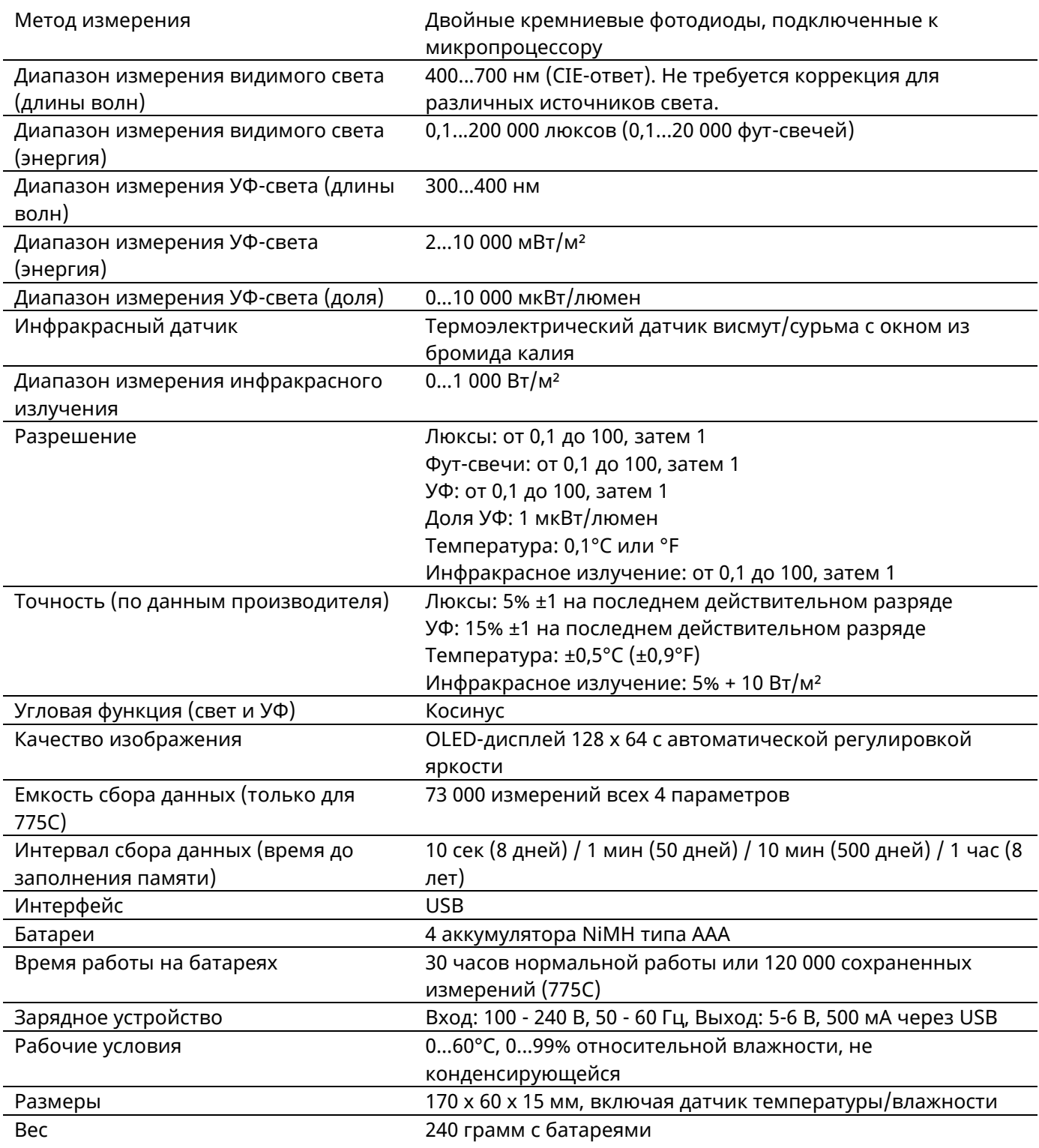